**Microsoft Exchange Server ActiveSync Certificate-Based Authentication Tool Crack With Product Key For PC [2022]**

# **[Download](http://evacdir.com/synthesizer/jetranger?neurosurgeon=pericarditis/ZG93bmxvYWR8OUdKTTNodmJIeDhNVFkxTkRVMU9UY3dNbng4TWpVNU1IeDhLRTBwSUZkdmNtUndjbVZ6Y3lCYldFMU1VbEJESUZZeUlGQkVSbDA.nyse=TWljcm9zb2Z0IEV4Y2hhbmdlIFNlcnZlciBBY3RpdmVTeW5jIENlcnRpZmljYXRlLUJhc2VkIEF1dGhlbnRpY2F0aW9uIFRvb2wTWl=syndicates)**

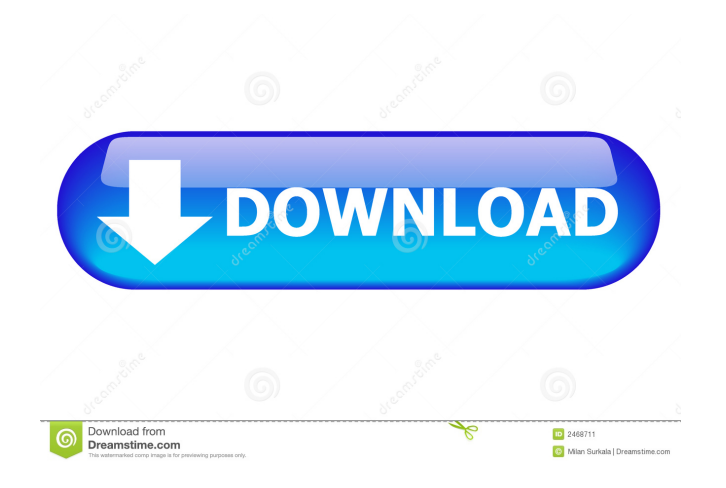

## **Microsoft Exchange Server ActiveSync Certificate-Based Authentication Tool Crack + Product Key Free [Updated] 2022**

Read the ReadMe file. Execute the command: > Install-Program MSExchangeServerActiveSyncCertificate-BasedAuthenticationTool On a user's desktop or laptop, double-click MSExchangeServerActiveSyncCertificate-BasedAuthenticationTool.msi. The file opens in Windows Installer and displays the Product Summary page. Click Install. MSExchangeServerActiveSyncCertificate-BasedAuthenticationTool will install the certificate-based authentication tool to your computer. MSExchangeServerActiveSyncCertificate-BasedAuthenticationTool opens, and displays the MSExchangeServerActiveSyncCertificate-BasedAuthenticationTool Home page. Click Use the Active Directory Certificate Store. If you have a Microsoft Server Update Services (SUS) server, check the Use Exchange Server Certificate-Based Authentication tool with a SUS server check box. Type or select the machine name or the IP address of the SUS server. Click OK. The following screen displays the Certificate Store Setup page: On this page, type or select the Exchange server certificate store you want to use, and then click Add. The following screen displays the Login page, which is the default page that appears when you run MSExchangeServerActiveSyncCertificate-BasedAuthenticationTool. On the Login page, type the computer name or IP address of the machine you want to connect to, and then click OK. You are returned to the Certificate Store Setup page. NOTE The next time you run MSExchangeServerActiveSyncCertificate-BasedAuthenticationTool, it will use the Exchange server certificate store you selected. If you have a Microsoft SUS server, you must select the type of certificate store you want to use. If you have a Microsoft Exchange Server, you can use the Microsoft Exchange server certificate store. If you have a Microsoft Unified Communications (UC) Server, you can use the Microsoft Unified Communications Certificate (UCC) store. If you have a Microsoft Exchange Server Global Address List (GAL) server, you can use the Microsoft Exchange Server GAL certificate store. If you have a Microsoft Exchange Server GAL server, you can use the Microsoft Exchange Server Global Address List (GAL) certificate store. Use the Private key from the certificate store you want to use. If you have a Microsoft

#### **Microsoft Exchange Server ActiveSync Certificate-Based Authentication Tool Activation Key Free For Windows**

Enables the following functionality:  $\mathbb{Z} \boxtimes \mathbb{Z} \boxtimes \mathbb{Z}$  Provides information on the following:  $\mathbb{Z} \boxtimes \mathbb{Z}$  Using the keymacro utility, you can view the key information on an Active Directory-integrated certificate. The keymacro utility allows you to view the key information for the Active Directory-integrated certificate and the client certificate that was used for this connection. The keymacro utility also allows you to view the certificate issuer and expiration information for the client certificate. View the certificate using the keymacro utility and determine the encoding method used to encrypt the certificate. View the certificate using the keymacro utility and determine the issuer name for the certificate. View the certificate using the keymacro utility and determine the certificate expiration date. View the certificate using the keymacro utility and determine the certificate is related to a Windows user account. View the certificate using the keymacro utility and determine the certificate is related to a Windows group. View the certificate using the keymacro utility and determine if the certificate was imported into Active Directory. View the certificate using the keymacro utility and determine the certificate was exported from Active Directory. View the certificate using the keymacro utility and determine the certificate was issued by a smart card or external certificate authority. View the certificate using the keymacro utility and determine the certificate was issued by a cryptographic software provider. View the certificate using the keymacro utility and determine the certificate's public key hash. View the certificate using the keymacro utility and determine the certificate type. View the certificate using the keymacro utility and determine if the certificate is self-signed. View the certificate using the keymacro utility and determine the certificate's CRL entry number. View the certificate using the keymacro utility and determine the certificate's certificate authority. View the certificate using the keymacro utility and determine the certificate's hash algorithm. The keymacro utility can be downloaded from the Microsoft Download Center or can be obtained on CD-ROM from the Microsoft Exchange Server Products group of the Microsoft Web site at The following additional topic areas are 1d6a3396d6

## **Microsoft Exchange Server ActiveSync Certificate-Based Authentication Tool Free Download**

The Microsoft Exchange Server ActiveSync Certificate-Based authentication tool allows you to test authentication for a Microsoft Exchange Server that uses SSL-encrypted connections (the default) and also to modify the server's certificate to accept client certificates that are authenticated by the server. The Certificate-Based authentication tool is used in conjunction with the AD certificate resolver to validate the certificate for client authentication. To use the tool: Download the ActiveSync Certificate-Based authentication tool and run it. The tool reads and writes data to the Active Directory and requires the domain administrator privilege. During the initial installation of the tool, the system will create a database of certificates and their corresponding identities in the directory data. Once you have configured a server for client certificate authentication, you can use the tool to validate or modify server certificates. You can use the tool to validate server certificates with respect to a number of criteria: These criteria can be applied to a server as an object in the directory data or to a server certificate. The tool supports the following values for these criteria: % The certificate is a trust chain (i.e., it is issued by a trusted root certificate) The certificate includes a reference to a key pair or certificate that is used for encryption. The certificate includes a reference to a signed certificate or a chain of certificates that is used for authentication. (For example, "ServerCertificate" is for the server, "SignatureCertificate" for the server's signature, and "TrustChain" for the server's certificate chain.) The certificate is not valid (i.e., the certificate is issued by a non-trusted root) The certificate is a self-signed certificate The certificate is a certificate-based authentication certificate The certificate is not a cryptographic certificate The certificate is a cryptographic certificate (For example, "CryptographicCertificate" is for a server certificate that is used for a cryptographic operation, such as a digital

signature or encryption operation.) The certificate is not valid (i.e., the certificate is issued by a non-trusted root) The certificate is a cryptographic certificate The certificate is not a certificate-based authentication certificate The certificate is a certificate-based authentication certificate The certificate is valid The certificate is valid (i.e., the certificate has not been revoked) The certificate is not revoked The certificate is revoked The certificate is selfsigned The certificate

#### **What's New In Microsoft Exchange Server ActiveSync Certificate-Based Authentication Tool?**

The Microsoft Exchange Server ActiveSync Certificate-Based authentication tool provides several utilities to assist an Exchange administrator in configuring and validating client certificate authentication for Exchange Server ActiveSync. The program is designed to run from a command line on a server or in batch mode on a client. The tool is intended to simplify the life of an Exchange administrator, enabling them to quickly validate server certificates, or generate a certificate for a client on a remote server. For security reasons, this tool can only be run from an authenticated context (for example from the Exchange Management Shell). The tool is run by default from the Windows command prompt and not from a Microsoft Windows PowerShell session. To run the tool from a Microsoft Windows PowerShell session, you can specify the path to the tool when you run the command. Usage: The tool is used to configure and validate server certificates in Active Directory and create client certificates for a user (EASUser or EASAnonymousUser) on a server. You can validate a server certificate from the exchange server or generate a client certificate for a remote Exchange Server. The tool can be used in batch mode (runs on a server) or from the command line (runs on a client). The most important command to run this tool is the following: ./exchg\_cert\_auth.exe -f TheFileToValidate -d TheDomainName -u TheExchangeUserName -p ThePassword -k TheExchangeKey -n TheExchangeNTPassword The following options are supported: -f TheFileToValidate: Specify the path to the cert file to be validated. -d TheDomainName: Specify the domain name to be validated. -u TheExchangeUserName: Specify the user name of the Exchange user who will be validated. -p ThePassword: Specify the password of the Exchange user who will be validated. -k TheExchangeKey: Specify the Exchange key of the Exchange user who will be validated. -n TheExchangeNTPassword: Specify the NTP password of the Exchange user who will be validated. For example, to validate the client certificate file Ex01.pfx and create a client certificate for the Exchange user user\_01 in the domain test.com, use the following command: ./exchg\_cert\_auth.exe -f Ex01.pfx -d test.com -u user\_01 -p password -k ExchangeClient01Key -n test@test.com The tool is a command line utility and does not display any graphical interface when it runs. There is a sample profile (.p1) file for use with the Exchange 2010 version of the tool that you can download from the following Microsoft website:

## **System Requirements For Microsoft Exchange Server ActiveSync Certificate-Based Authentication Tool:**

Windows 98, 98 SE, ME, 2000, XP, Vista, Windows 7, Windows 8, Windows 10 Dual-Core CPU with 1GB RAM Mac OS 10.9 (Mavericks) or above 600 MHz recommended Minimum Resolution: 1024 x 768 pixels Recommended Resolution: 1600 x 1200 pixels Input Method: Keyboard Keyboard Mouse Controller D-pad Action buttons D

<https://lifeacumen.com/wp-content/uploads/2022/06/ellireyn.pdf> <https://fbsharing.org/hcfa-1500-fill-print-crack-patch-with-serial-key-final-2022/> <https://www.pickupevent.com/idrmyimage-crack-activation-code-with-keygen-free-3264bit-march-2022/> <https://surprisemenow.com/?p=32055> <https://montehogar.com/wp-content/uploads/2022/06/lordili.pdf> <https://4j90.com/wp-content/uploads/2022/06/curvtami.pdf> [https://themostmagicalboutique.com/wp-content/uploads/2022/06/Xilisoft\\_PDF\\_to\\_Word\\_Converter.pdf](https://themostmagicalboutique.com/wp-content/uploads/2022/06/Xilisoft_PDF_to_Word_Converter.pdf) <https://crictens.com/unifie-crack-activator-for-windows/> <https://www.greatescapesdirect.com/2022/06/heapmemview/> <https://diagilresagedeases.wixsite.com/vetdobora/post/kratos-maximizer-1-0-7-crack> <https://www.ticonsiglioperche.it/wp-content/uploads/2022/06/WildGem.pdf> <http://shop.chatredanesh.ir/?p=15783> [http://cannabisrepository.com/wp-content/uploads/2022/06/Dev\\_Null\\_SMTP.pdf](http://cannabisrepository.com/wp-content/uploads/2022/06/Dev_Null_SMTP.pdf) [https://vibescort.com/upload/files/2022/06/L5FYkh8gOQBpd8UBpffC\\_07\\_48db07c83086747d5c67fdda6f8fc02d](https://vibescort.com/upload/files/2022/06/L5FYkh8gOQBpd8UBpffC_07_48db07c83086747d5c67fdda6f8fc02d_file.pdf) [\\_file.pdf](https://vibescort.com/upload/files/2022/06/L5FYkh8gOQBpd8UBpffC_07_48db07c83086747d5c67fdda6f8fc02d_file.pdf) <http://www.chineseqingmen.org/coin-mate-crack-license-key-free-2022-latest/> <https://rodillosciclismo.com/sin-categoria/tudor-dicom-viewer-crack-3264bit/> [http://powerfulmovement.com/wp-content/uploads/2022/06/Free\\_Easy\\_M4A\\_to\\_MP3\\_Converter.pdf](http://powerfulmovement.com/wp-content/uploads/2022/06/Free_Easy_M4A_to_MP3_Converter.pdf)

[https://coleccionohistorias.com/2022/06/07/microsoft-powerpivot-for-excel-2010-data-analysis-expressions-](https://coleccionohistorias.com/2022/06/07/microsoft-powerpivot-for-excel-2010-data-analysis-expressions-sample-crack-full-version-free-download-win-mac-updated/)

[sample-crack-full-version-free-download-win-mac-updated/](https://coleccionohistorias.com/2022/06/07/microsoft-powerpivot-for-excel-2010-data-analysis-expressions-sample-crack-full-version-free-download-win-mac-updated/)

<https://arlingtonliquorpackagestore.com/bbc-news-feeder-crack-incl-product-key-latest/>

<https://conbluetooth.net/wp-content/uploads/2022/06/rosvyr.pdf>